## **Adobe Acrobat Reader msi інсталятор**

## **Для чого**

[MSI](https://wiki.djal.in/doku.php/windows/msi) пакети значно спрощують інсталяцію. Вони дозволяють проводити встановлення програм без вікон, пакетно та через групові політики [Active Directory](https://wiki.djal.in/doku.php/windows/activedirectory) ([Group Policy Management\)](https://wiki.djal.in/doku.php/windows/activedirectory/grouppolicymanagement)

## **Отримання**

Тут не буде використовуватись спеціального програмного забеспечення, все буде максимально просто та доступно, використовуючи ті програми що вже є в комплекті windows

> Працює починаючи з windows 7? одначе дуже бажано проводити процес на системі, що аналогічна тим де буде встановлюватись програма. Також потрібне активне з'єднання з мережею інтернет.

Як виявилось інсталятор Adobe Acrobat Reader використовує msi, одначе так просто на сайті його не знайти. Одначе його можна видобути в процесі самої інсталяції. Для цього потрібно завантажити сам інсталятор <https://get.adobe.com/ua/reader/otherversions/>

Далі запускаємо його і слідкуємо через диспечер задач за процесом власне інсталяції.

Спочатку виконується завантаження потрібних компонентів, тут поки не буде нічого цікавого.

[Далі власне відбувається процес встановлення, зараз пора відкрити диспечер задач, вибрати](https://wiki.djal.in/lib/exe/detail.php/faq/msi/virtualbox_wi10-test_14_03_2021_13_24_27.png?id=faq%3Amsi%3Aadobeacrobatreader) [процес в якому йде встановлення та через праву кнопку миші відкрити місце розташування](https://wiki.djal.in/lib/exe/detail.php/faq/msi/virtualbox_wi10-test_14_03_2021_13_24_27.png?id=faq%3Amsi%3Aadobeacrobatreader) [файлу](https://wiki.djal.in/lib/exe/detail.php/faq/msi/virtualbox_wi10-test_14_03_2021_13_24_27.png?id=faq%3Amsi%3Aadobeacrobatreader)

 $\pmb{\times}$ 

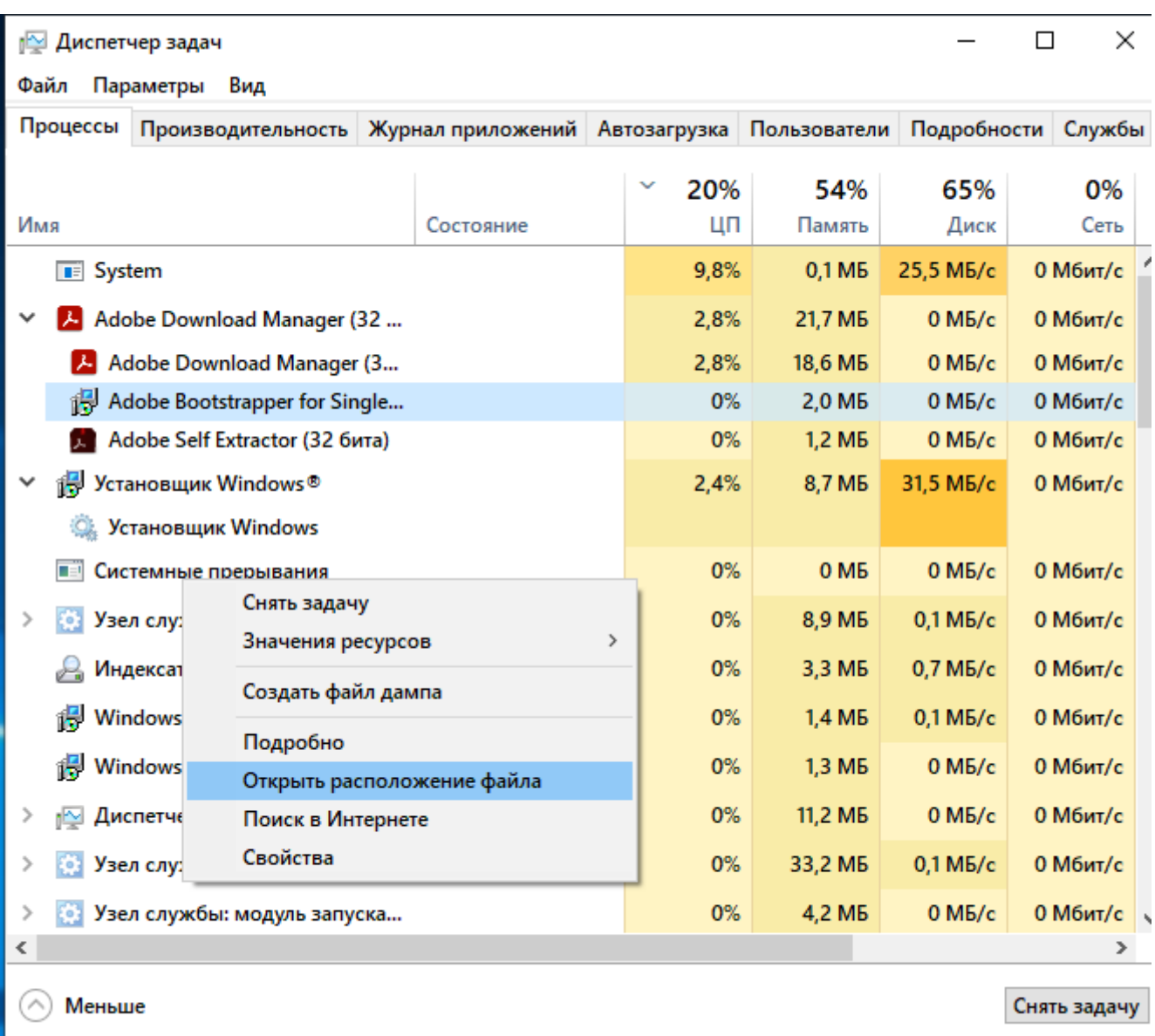

В моєму випадку це була тека C:\[ProgramData](https://wiki.djal.in/doku.php/faq/msi/programdata)\Adobe\Setup\{AC76BA86-7AD7-1058-7B44- AC0F074E4100}

> У вас вона може відрізнятись, тому використовуйте диспечер завдань. Також зверніть увагу, що назви процесів можуть мінятись - потрібно саме шукати їх, а не просто робити як на картинці.

Далі нам будуть потрібні усього два файли: [AcroRead](https://wiki.djal.in/doku.php/faq/msi/acroread).msi та Data1.cab

Власне це все, [AcroRead](https://wiki.djal.in/doku.php/faq/msi/acroread).msi ми маємо, Data1.cab має лежати в тій же теці що й [AcroRead](https://wiki.djal.in/doku.php/faq/msi/acroread).msi

Щоб виконати встановлювання цього достатньо

From: <https://wiki.djal.in/> - **ІТ - wiki**

Permanent link: **<https://wiki.djal.in/doku.php/faq/msi/adobeacrobatreader>**

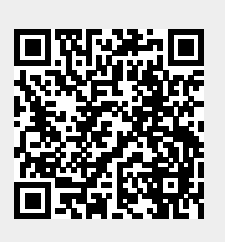

Last update: **2021/03/14 11:36**